## Case Study 6: Refreshing Live Data

These instructions explain how to explore the "live" functionality of the example files.

Download all the files and make sure you keep them in the same folder. You must have these 14 files to make the example work:

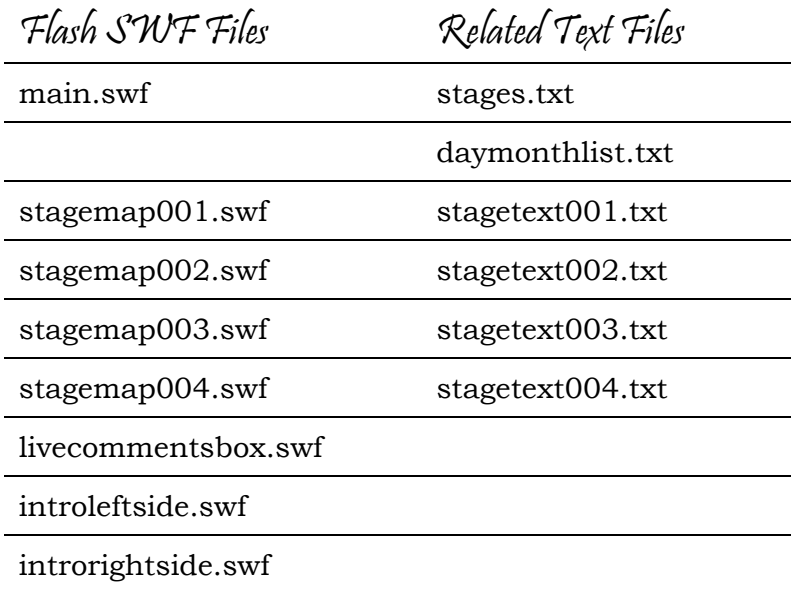

To see what happens when a Tour stage is "live," you must change text in two of the text files:

- stages.txt
- stagetext004.txt

You do not need to open any FLA files to test the "live" functionality. It all depends on what is in the text files.

## Edit and Save stages.txt

Open the file *stages.txt* in a plain-text editor such as Windows Notepad or Mac TextEdit or SimpleText. You must change five things in this file:

- The year (to the current year)
- The month and date of Stage 001 (to a date previous to today)
- The month and date of Stage 004 (to today's month and date)

That's all you need to change. Save the file and close it.

```
&thisvear=<mark>2004&</mark>
&___change year above to current year___&
&howmanv=4&
&firstone=001&
&lastone=004&
&stage001num=001&
&stage001start=New York&
&stage001finish=Albany&
&___c̆hange the month, date, and starttime below
to test LIVE data__&
&stage001month=<mark>6</mark>&
&stage001date=<mark>29</mark>&
&stage001starttime=11:30&
&stane001finishtime=16:45&
```
Change these three things at the top of the file *stages.txt*.

```
&stage004num=004&
&stage004start=Louisiana&
&stage004finish=Baton Rouge&
& ____change the month, date, and starttime below
to test LIVE
data &
&stage004month=<mark>7&</mark>
&stage004date=<mark>2</mark>&
&stage004starttime=11:00&
&stage004finishtime=15:30&
&stage004dist=170&
```
Also change these two things at the bottom of the file *stages.txt*.

Why do this?

If you do not make these changes, the SWF will behave as if the race is ended and no live data are expected. After all, the *stages.txt* file says the race took place in 2004. By changing these to reflect the current year, month, and date, you allow the SWF to use its scripts for handling file updates.

## Edit and Save stagetext004.txt

Your downloaded files include two "replacement" files for the file named *stagetext004.txt*. They are:

- stagetext004 live version.txt
- stagetext004\_closed\_version.txt

Use *stagetext004\_live\_version.txt* to replace *stagetext004.txt* (later you can return everything to its initial state by replacing the file again, with

*stagetext004\_closed\_version.txt*). Simply open *stagetext004\_live\_version.txt,* then open the File menu and select Save As. Save it with the filename *stagetext004.txt*.

```
&starttime=&
&finishtime=&
&dist=&
&comments=Use this file to test the LIVE
functions.
Another win for Armstrong!
15h45 - The three Posties are falling back now,
letting Armstrong go it on his own.
15h15 - Unger is hack on his bike and catching u
Changes in the first two lines make all the difference in how the SWF behaves.
```
The illustration shows how the Stage 004 text file would look before the race began. As soon as the online journalists began to post their live comments for this stage of the race, they type the start time *after the equals sign* and before the ampersand in the first line of this file. For a start time of 9:35 a.m. Paris time, it would look like this:

&starttime=09h35&

If you enter a start time here, the SWF will know the race has begun. As long as the finish time is left empty, the SWF will continually reload the file *stagetext004.txt*.

If you leave this empty, the SWF can check and find that today is a stage day (if you changed the file *stages.txt*), but the race has not started. In that case, it will check every minute to see whether the start time of today's stage (provided in *stages.txt*) has arrived yet. When it has arrived, the SWF will reload the file *stagetext004.txt*. For this to work, you'll need to adjust the start time for Stage 004 in the file *stages.txt*.

```
&stage004num=004&
&stage004start=Louisiana&
&stage004finish=Baton Rouge&
& ____change the month, date, and starttime below
to test LIVE
data__&
&stage004month=7&
&stage004date=2&
&stage004starttime=<mark>11:00</mark>&
&stage004finishtime=15:30&
85120004dist=1708
```
Change the start time in *stages.txt* to see how the SWF behaves pre-stage.